### Bugs & Wish list

Cannot change/set status of tracker item on new popup for editing/inserting tracker item | Tiki Wiki CMS Groupware :: Development

[Cannot change/set status of tracker item on new popup for editing/inserting tracker item](https://dev.tiki.org/item5284-Cannot-change-set-status-of-tracker-item-on-new-popup-for-editing-inserting-tracker-item)

### Status

**Closed** 

## Subject

Cannot change/set status of tracker item on new popup for editing/inserting tracker item

### Version

13.x Regression

## **Category**

• Consistency

### Feature

**Trackers** 

Resolution status New

Submitted by

# Nelson Ko

Lastmod by Nelson Ko

## Rating

★★★★★(0) @

## Description

This is the case even if {if \$tracker\_info.showStatus eq 'y' or (\$tracker\_info.showStatusAdminOnly eq 'y' and \$tiki\_p\_adm in trackers eq 'y')} is true.

In order to fix this I can think of 2 options:

option 1) have the status selector there in the edit/insert popup.

option 2) have on the tracker item view screen another button to toggle the status, depending on the perms the user has. Surely the user should only be able to change the status to statuses he has perms to view, right?

I actually like option 2 as it provides a separate tracker status switcher apart from the editing but that's just my opinion.

## Workaround

If you turn the feature "User legacy tracker insertion screen" in Admin... Trackers, you will get back the old version, which works fine to change status.

#### Importance

4

Easy to solve?

1 difficult

Priority

4

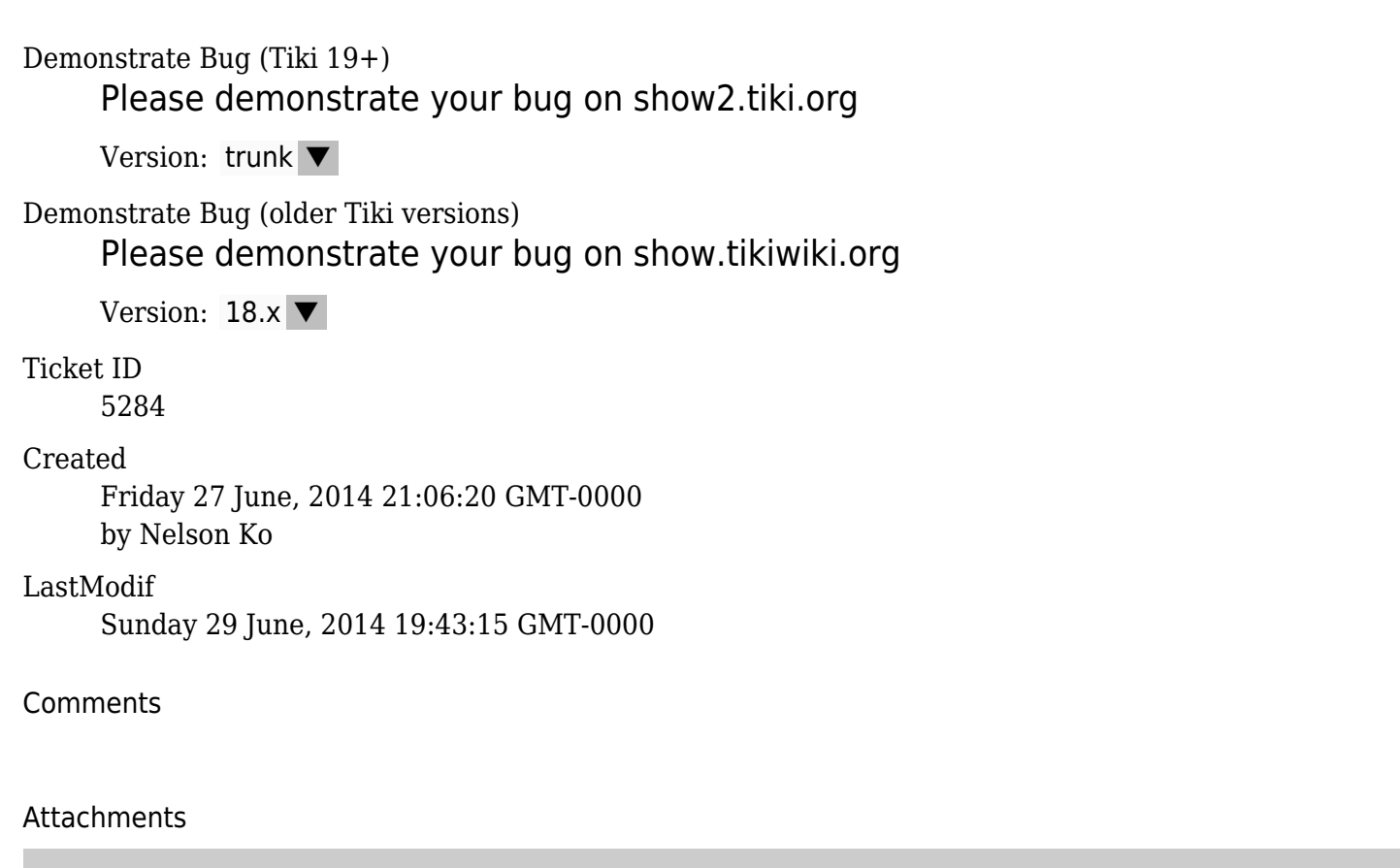

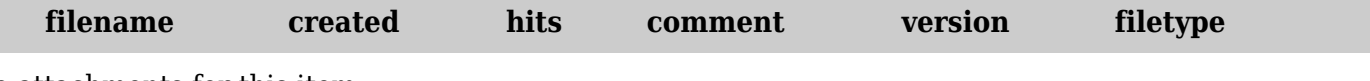

No attachments for this item

The original document is available at

[https://dev.tiki.org/item5284-Cannot-change-set-status-of-tracker-item-on-new-popup-for-editing-inserting](https://dev.tiki.org/item5284-Cannot-change-set-status-of-tracker-item-on-new-popup-for-editing-inserting-tracker-item)[tracker-item](https://dev.tiki.org/item5284-Cannot-change-set-status-of-tracker-item-on-new-popup-for-editing-inserting-tracker-item)